# **Etcher : flasher une image sur une carte SD**

Ce logiciel écrit une image sur une carte (µ)SD et fonctionne sur toutes les plateformes (Linux, Mac et Windows).

## **Pré-requis**

## **Installation**

- 1. Téléchargez le logiciel Etcher sur le site [:https://www.balena.io/etcher/](https://www.balena.io/etcher/).
- 2. Suivez les invites pour l'installer.

## **Configuration**

### **Utilisation**

1. Sélectionnez l'**image** choisie :

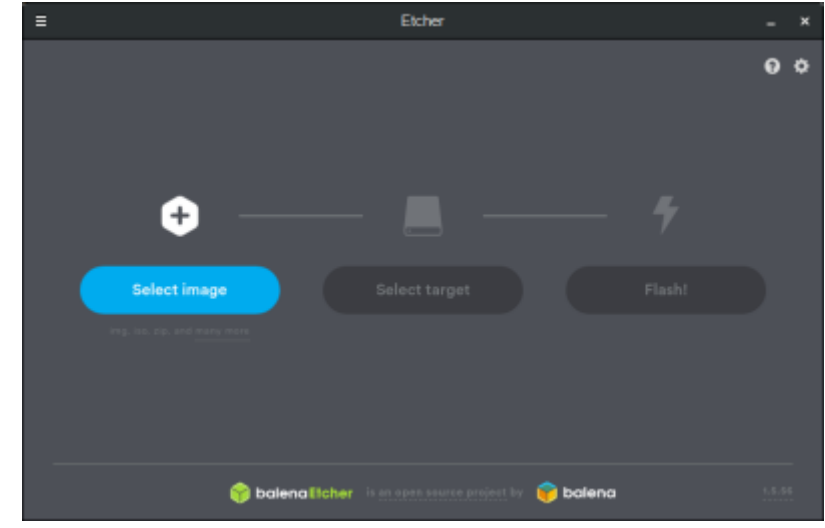

2. Sélectionnez la **carte SD** sur laquelle vous souhaitez flasher l'image. Assurez-vous que c'est le bon lecteur car **Etcher** l'effacera :

Last update: 2022/11/08 19:28 logiciel:systeme:balenaetcher:start https://nfrappe.fr/doc/doku.php?id=logiciel:systeme:balenaetcher:start

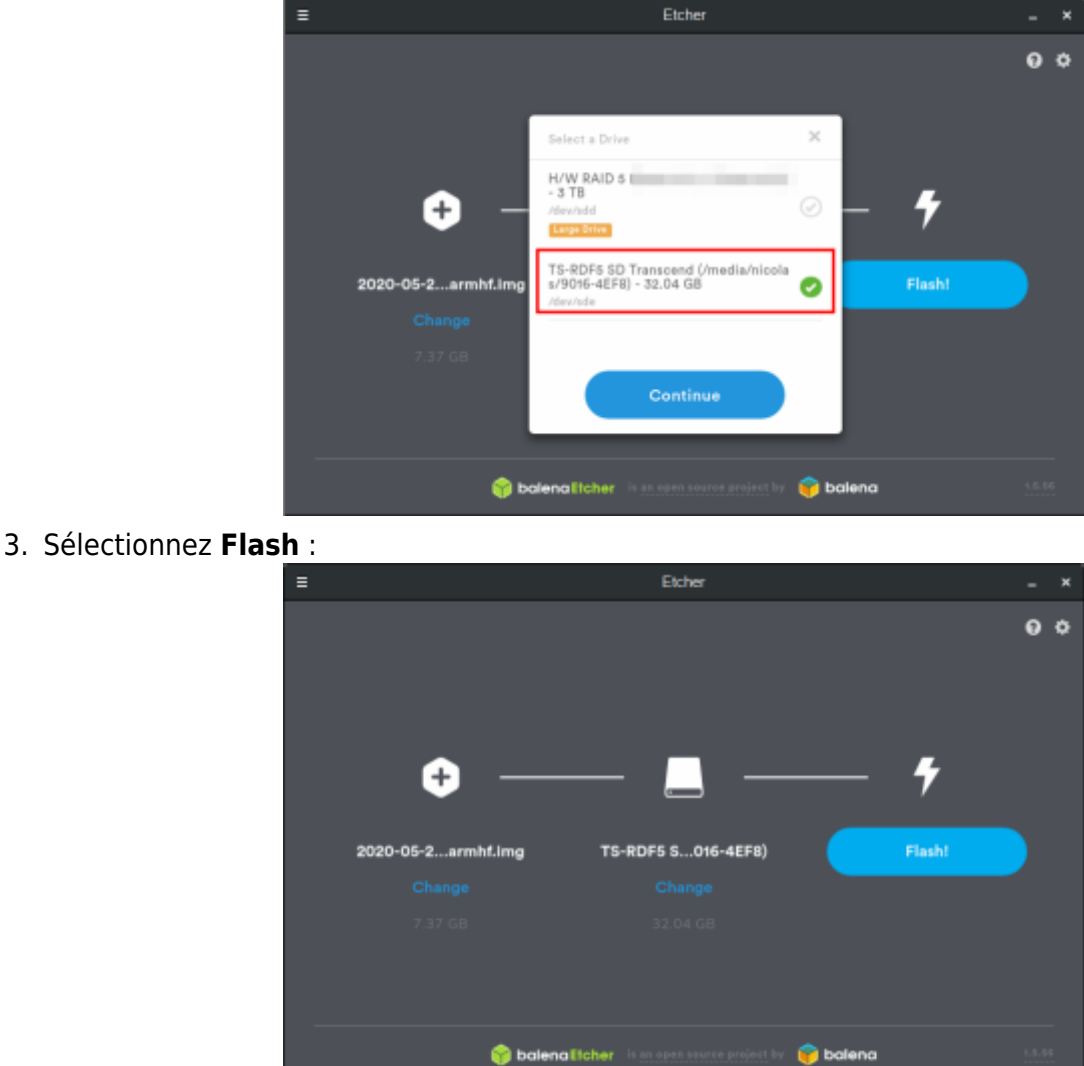

4. Une fois terminé, vous pouvez retirer la carte SD de l'ordinateur en toute sécurité.

#### **Désinstallation**

#### **Voir aussi**

**(fr)** <https://www.balena.io/etcher/>

Basé sur « [Article](#page--1-0) » par Auteur.

From: <https://nfrappe.fr/doc/>- **Documentation du Dr Nicolas Frappé**  $\pmb{\times}$ Permanent link: **<https://nfrappe.fr/doc/doku.php?id=logiciel:systeme:balenaetcher:start>** Last update: **2022/11/08 19:28**